# Les nouveautés et les conseils

#### La Data sociale de compétition

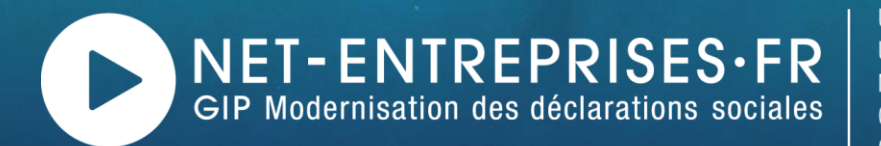

URSSAF - AGIRC-ARRCO - CNAV - CNAM - CNAF - PÔLE EMPLOI UNÉDIC - MSA - CIBTP France - CS - CRPCEN - CTIP - FRANCE ASSUREURS MUTUALITÉ FRANÇAISE - CRPNPAC - CPRPSNCF - CNIEG - CAMIEG - ENIM CAVIMAC - CNBF - CDC - RAFP - IRCANTEC - CNRACL - CFDT - CPME CGT - CGT-FO - CNOEC - FNSEA - MEDEF - NUMEUM - UNAPL - U2P

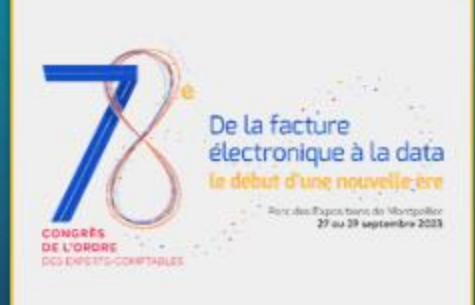

# Intervenants

- Estelle FLORIOT
- Luc BERNARD
- **Michel SENECAL**

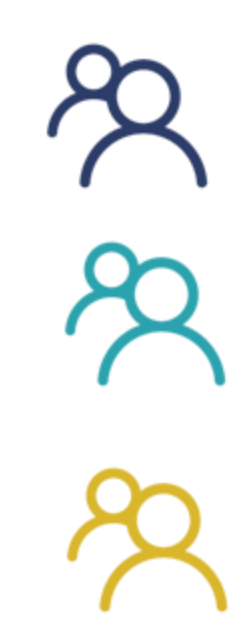

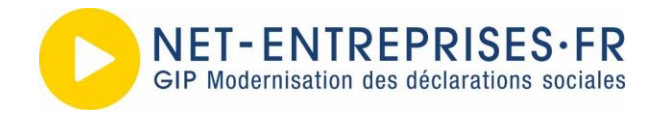

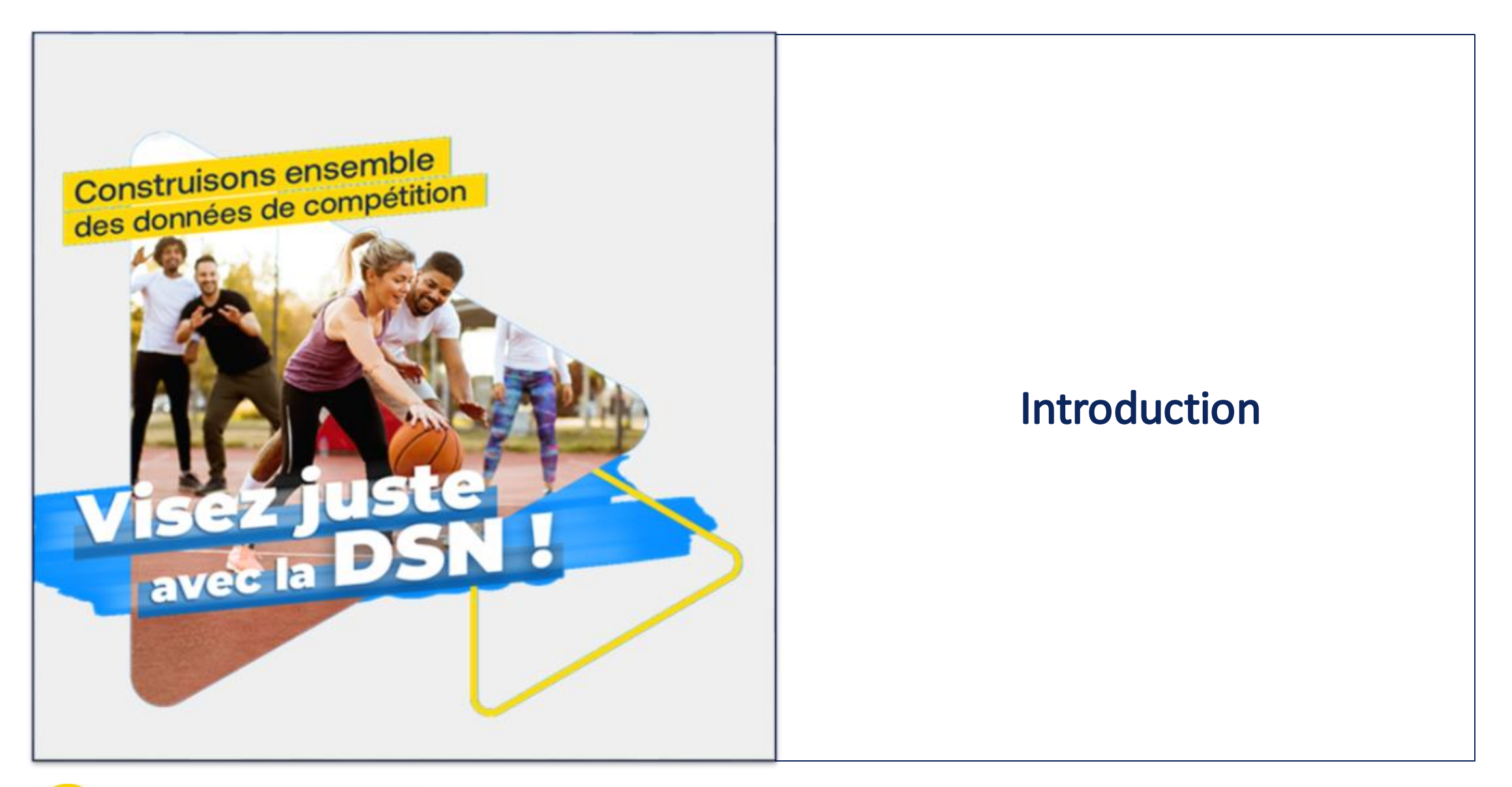

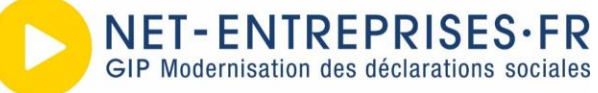

#### **Le GIP-MDS**

- Création en 2 000 pour simplifier les démarches des entreprises et des experts-comptables en leur offrant, en un seul point d'accès grâce à net-entreprises.fr, les outils nécessaires à leurs déclarations sociales
- En tant que mandataire vous pouvez déclarer et télépayer l'ensemble des cotisations sociales relevant du régime général et agricole

#### **Le portail Net-entreprises.fr**

- Le portail s'étoffe de 2000 à 2023, en intégrant différents outils de contrôle et des services en ligne (DSN VAL, Compte AT/MP, CRM…)
- Il regroupe en un seul point d'accès les déclarations sociales existantes en les dématérialisant, les simplifiant (EDI, EFI, API) notamment grâce à la DSN et à la volonté des organismes de protection sociale et de ses partenaires
- Le portail Net-entreprises.fr s'adresse aux entreprises et cabinets gérant la paie des salariés.

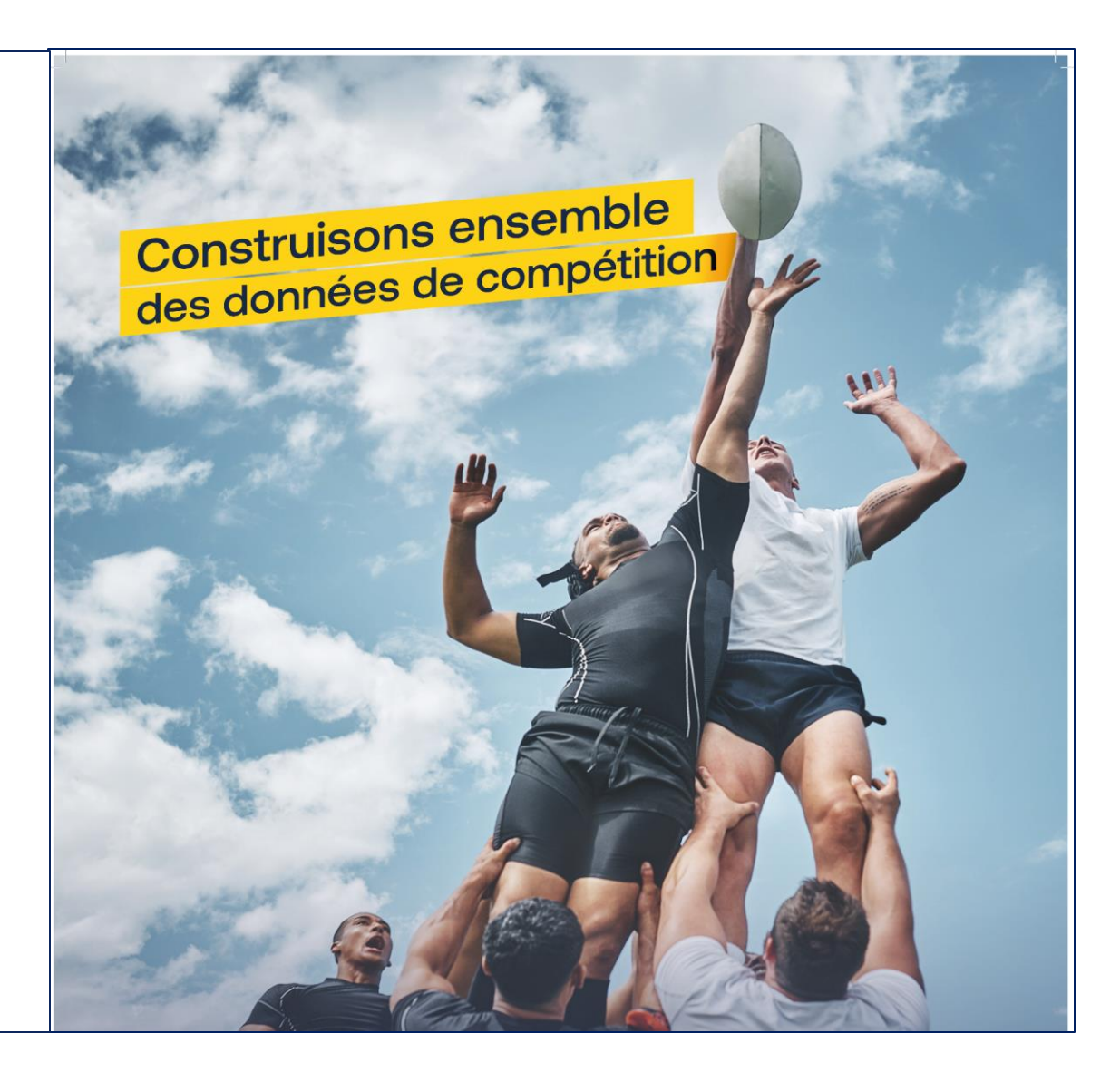

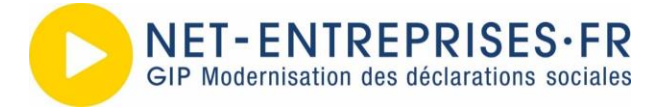

### 1. Sécurisation des accès

#### **LES ACTEURS**

#### **Administrateur (ADM)**

#### ➢ Acteur habilité à :

- Gérer le profil entreprise, gérer des déclarants et à leur attribuer des habilitations (droit d'accéder à un service déclaratif pour réaliser des déclarations ou des paiements pour le compte d'un établissement donné)
- Deux statuts temporaires importants : Primo AD et Candidat AD

#### **Personne autorisée (PA) / Déclarant**

- ➢ Acteur habilité à
	- Gérer son profil personnel
	- Accéder aux services auxquels il est habilité

#### Dans tous les cas, l'inscription sera finalisée à la validation de leur adresse mail.

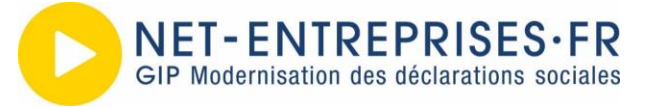

### 1. Sécurisation des accès

#### **INSCRIPTION DES ADMINISTRATEURS**

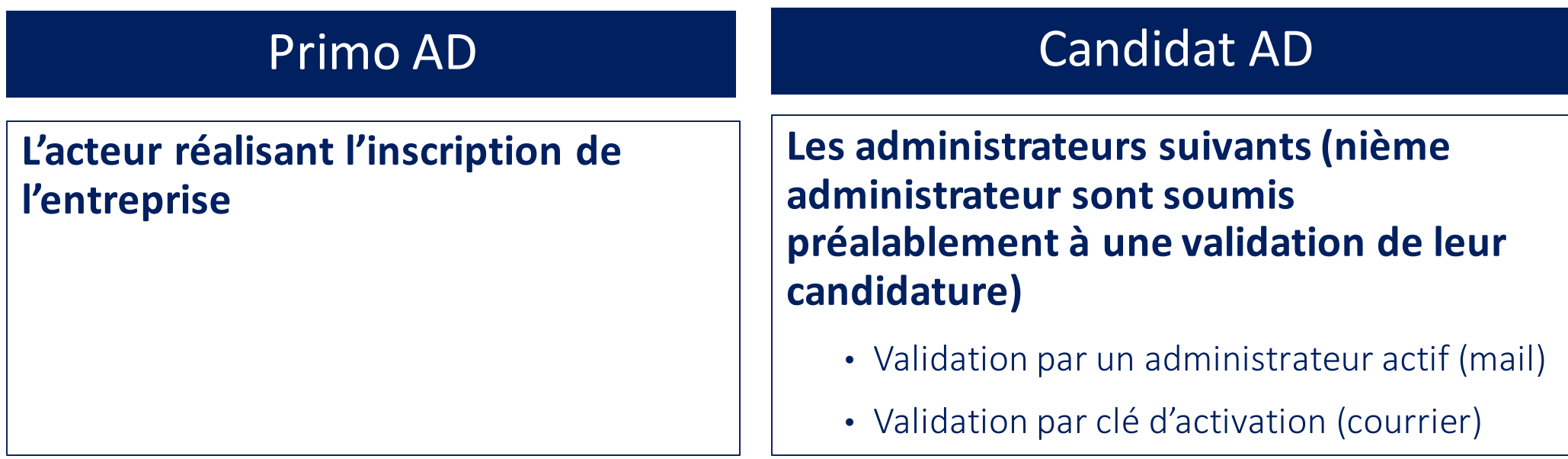

*2 Statuts temporaires*

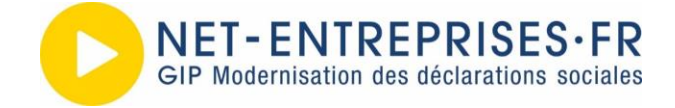

### 1. Sécurisation des accès

#### **INSCRIPTION DES DÉCLARANTS**

#### Personne autorisée (PA) / Déclarant

**Les déclarants ne peuvent pas s'inscrire par eux-mêmes mais uniquement par un administrateur dans les conditions suivantes :** 

- 1. Lors du processus d'inscription de l'entreprise
- 2. Via la gestion des déclarants (accessible depuis l'espace connecté de l'administrateur)
- 3. Dans le cadre d'un transfert de droits d'un déclarant radié vers un nouveau déclarant

Chaque rôle a son importance, celui-ci permettant d'effectuer des actions différentes. Il est donc très important avant d'ajouter un collaborateur que vous définissiez son périmètre !

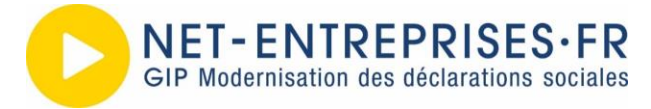

# 2. Mot de passe perdu

#### **LES OPTIONS À DISPOSITION**

- 1. Question secrète *(immédiateté / autonomie)*
- 2. Demande de réinitialisation du mot de passe par l'utilisateur *(par mail)*
- 3. Demande de réinitialisation du mot de passe aux administrateurs *(du même établissement que l'utilisateur)*
- 4. Au support utilisateur

Plusieurs possibilités s'offrent à vous afin de modifier votre mot de passe et/ou votre adresse électronique.

#### Réinitialiser le mot de passe

 $\Omega$ 

Réinitialiser le mot de passe en répondant à la question secrète  $\boldsymbol{\mathcal{R}}$ 

Répondez à la question secrète renseignée lors de votre inscription, puis validez.

Quel est le nom de mon chien ?

Au-delà de 5 réponses erronées, un délai d'attente de 60 minutes vous sera demandé.

#### Réinitialiser le mot de passe par l'envoi d'un courriel  $\mathcal{R}$

Le lien permettant la réinitialisation du mot de passe sera transmis à l'adresse électronique ci-après : mXXXXXXXXXXXXXXXXXXXXX.fr Réinitialiser le mot de passe par courrier électronique

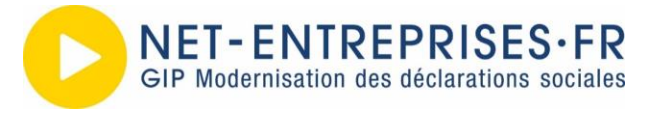

### 3. Une identité numérique

#### **Une identité numérique au bénéfice de l'usage des portails de la sphère sociale (TRIPLET=SIRET+NOM+PRENOM)**

#### L'identité numérique Net-entreprises, c'est la possibilité pour les entreprises ou leur mandataire (Tiers Déclarant) d'utiliser les mêmes identifiants pour différents accès

- $\triangleright$  Trois modalités d'accès pour les sites partenaires
	- · Grâce au formulaire d'authentification : permet d'authentifier l'utilisateur puis de le rediriger vers une ressource souhaitée (MAG V1)
	- Grâce à un widget d'authentification en utilisant son identifiant net-entreprises.fr (MAG V2) ٠
		- > Ces 2 movens permettent d'éviter au site partenaire d'investir sur toute la logique de gestion des inscriptions.
		- > Une entreprise peut ainsi se connecter aux sites des organismes qui ont déployé notre service d'identité numérique partagée
	- Avec l'Interopérabilité (Jedeclare.com et PortailPro.gouv.fr) navigation de l'un à l'autre site ٠

Grace à des partenariats avec des partenaires et la mise en place du principe d'intéropérabilité, vous pouvez naviguer depuis ou vers Net-Entreprises et les portails Jedeclare.com et PortailPro.gouv.fr sans nécessité de vous ré authentifier.

La solution MAG (Mire d'Authentification Générique) est capable de couvrir différents cas d'usages ➤

> Principe « Dites-le nous une fois » Pour une navigation simplifiée et sécurisée

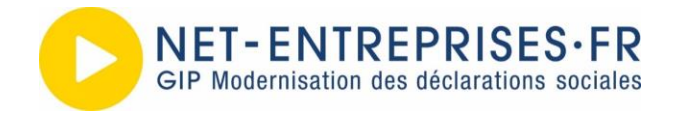

**Les nouveautés et les conseils 9**

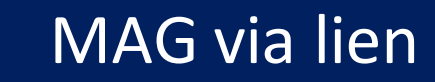

#### Cas d'usage de la consultation de la notification de mise à disposition des taux AT.

L'utilisateur reçoit un mail contenant un lien. En cliquant sur le lien, l'usager arrive sur un formulaire d'authentification.

Suite à la saisie de ses identifiants et à la validation de son identité, il est redirigé automatiquement vers la page de mise à disposition des taux AT.

> › Les différentes étapes sont tracées via des accusés réception techniques. Ainsi le premier accusé réception permet de savoir que l'usager a bien reçu le mail et le second qu'il s'est authentifié.

#### MAG via lien et al. et al. et al. et al. et al. et al. et al. et al. et al. et al. et al. et al. et al. et al.

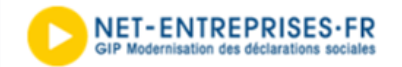

Madame, Monsieur.

À l'attention de ABGRALL CHRISTIAN

Nous vous informons de la mise à disposition de nouveaux taux de cotisation AT/MP applicables à vos établissements déclarés en DSN.

Si la transmission de votre DSN est automatisée (usage de l'API DSN en mode "Machine À Machine"), la récupération du taux et sa mise à jour dans votre logiciel de paie peut l'être aussi. Nous vous invitons à vous adresser à votre éditeur de logiciel de paie si cette fonctionnalité vous intéresse.

Sinon vous pouvez les consulter et/ou les télécharger en cliquant sur le lien ci-dessous.

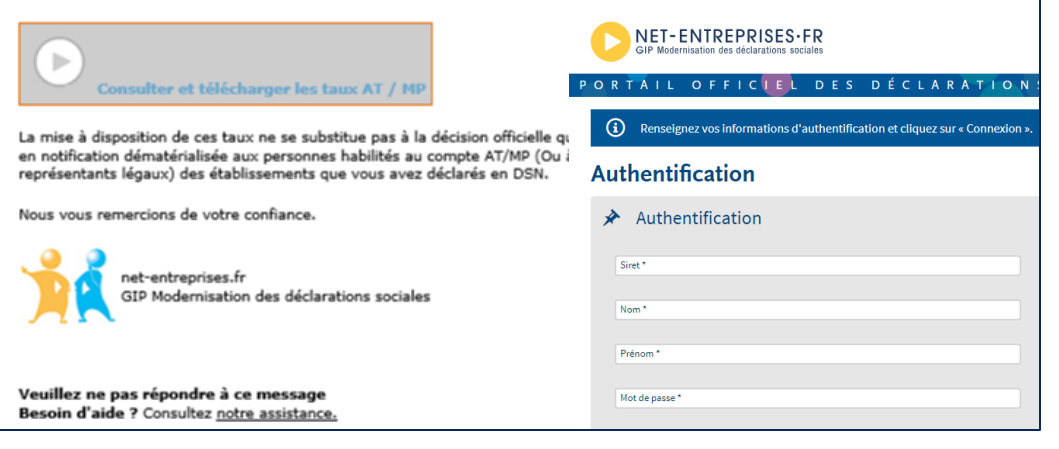

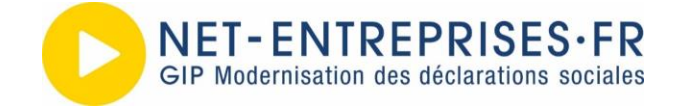

# **3. Une identité numérique**

#### **« MAG - Mire d'Authentification Générique »**

➢ La solution MAG est intégrable sur les portails partenaires et se personnalise pour se fondre dans l'ergonomie du portail partenaire.

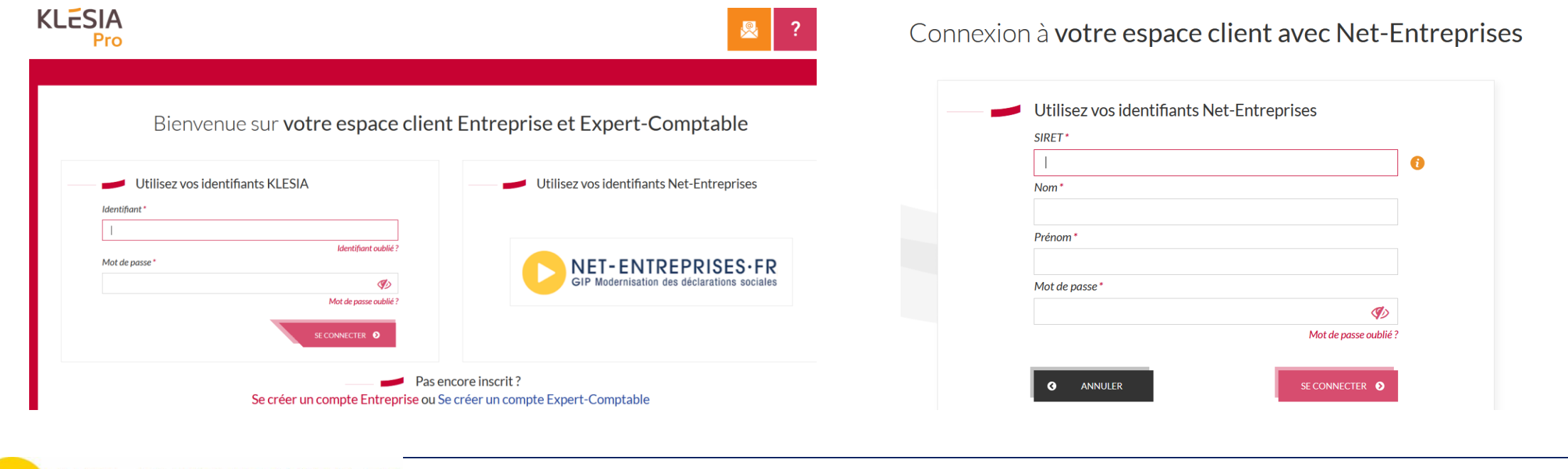

### **4. La sécurité ensemble**

#### **UN SITE SÉCURISÉ POUR LE GIP C'EST AUSSI…**

- ➢ Des technologies adaptées
- ➢ Des homologations et contrôles
- $\triangleright$  De la veille technologique
- ➢ Des mises à jours régulières

#### **ET POUR VOUS…**

➢ Des mots de passe robustes et personnels

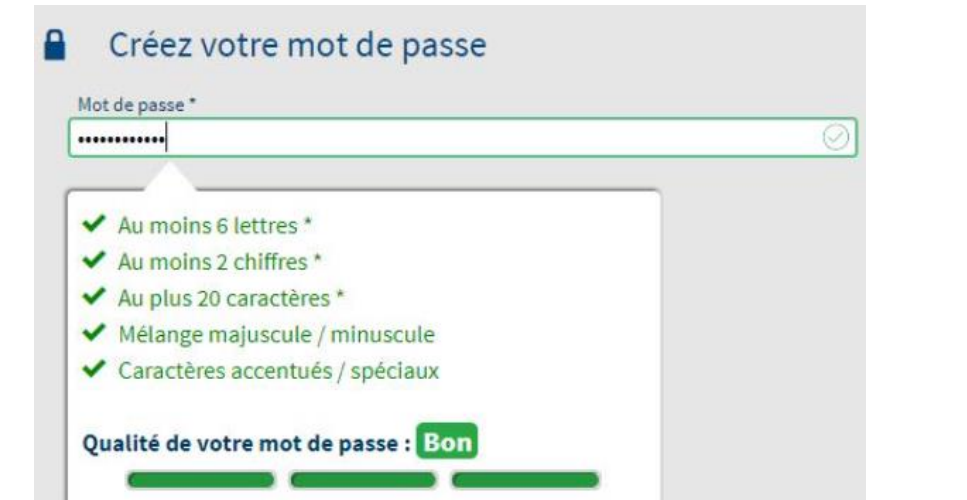

➢ Gestion des arrivées/départs de vos collaborateurs : n'oubliez pas de « radier » le déclarant en partance, de transferer ses droits (évitez les comptes actifs obsolètes)

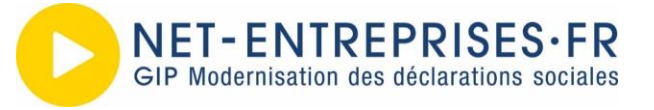

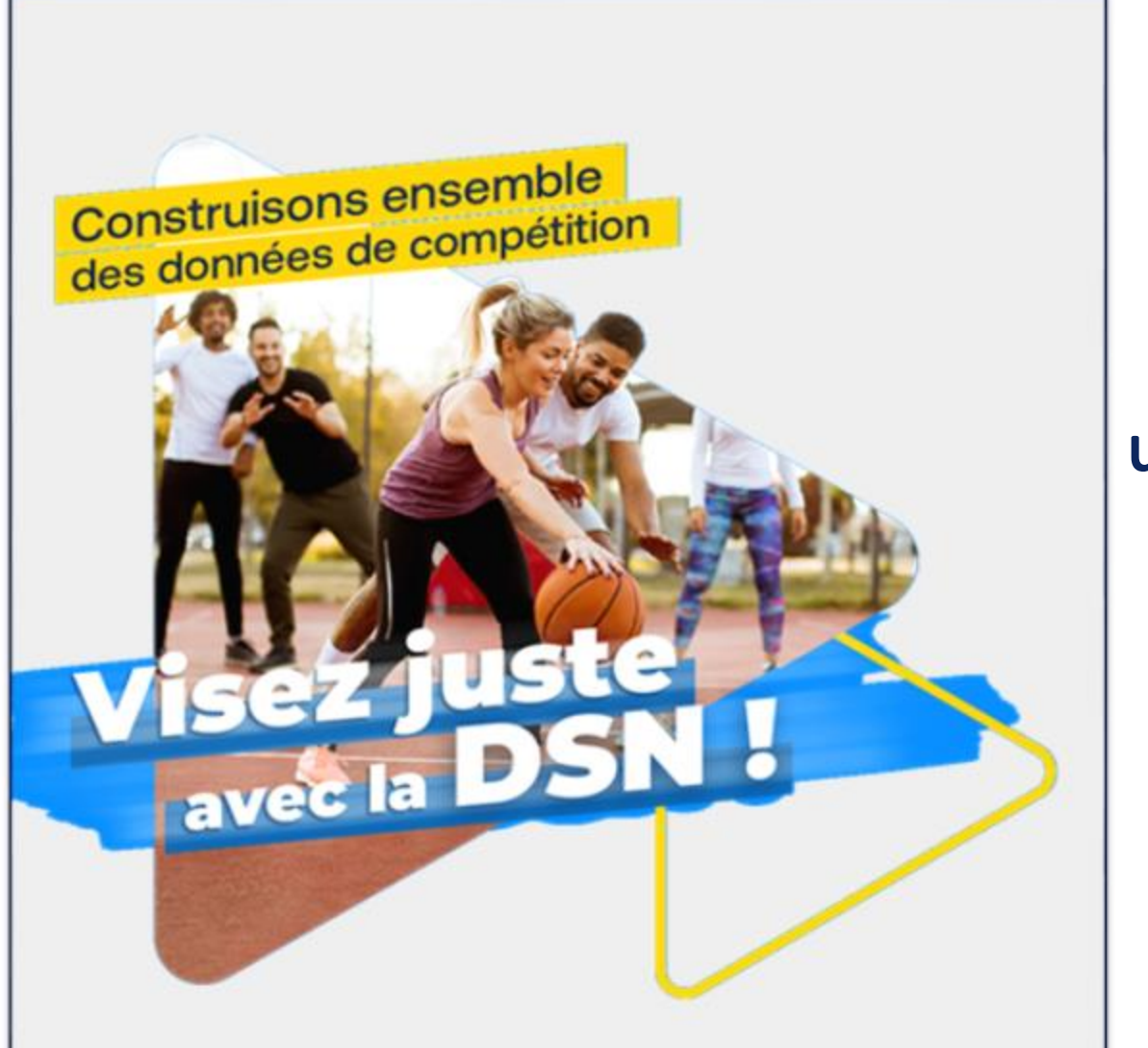

Le lien déclarant / déclaré et les usages possibles pour renforcer la gestion sur base de mandats implicites et l'accompagnement des entreprises

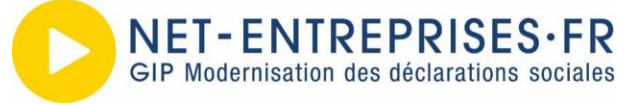

### **Le lien déclarant / déclaré**

### Net-Entreprises – Un portail pour les employeurs

#### **Des usages qui ont évolué dans le temps.**

1. La transformation des déclarations papier en déclarations formulaires WEB (EFI)

**A l'origine, le contexte d'origine de Net-entreprises reposait sur un modèle essentiellement de saisie ou dépôt en ligne avec comme prérequis que les mandats soient donnés de manière explicite et donc qui nécessitait le renseignement d'habilitations déterminant qui a le droit de faire quoi et pour qui.**

2. La mise en place d'une offre API afin que les logiciels de paie puissent directement interagir avec les systèmes d'informations déclaratifs.

**Les accès ne se font plus sur le site mais en amont via les logiciels de paie : 93% des transmissions DSN sont en machine to machine (API)**

3. La mise en place de la notion de mandat implicite en vue de simplifier vos l'accès à vos démarches

**Le mandat implicite est désormais la règle sur la sphère sociale depuis la loi PACTE. Il vous facilite l'accès aux déclarations et vous permet un gain de temps dans ces formalités. Il n'est ainsi plus nécessaire pour la DSN et ses services annexes de s'habiliter à l'ensemble de vos clients.**

4. L'interopérabilité entre systèmes d'information dispose désormais d'outil permettant de « remonter » la chaîne de responsabilité

**Cela permet d'éviter de tout déporter en un point central de l'organisation de chaque organisme. Ce qui facilite la gestion dans des contextes de renouvellements réguliers des collaborateurs au sein des entreprises et cabinets**

Ces différentes transformations ayant pour but de vous faciliter l'accès et l'usage des services, **le portail Net-Entreprises est votre point d'entrée pour vos démarches sociales.**

**Il vous permet de gérer les droits d'accès de vos déclarants pour votre cabinet comme pour vos clients.**

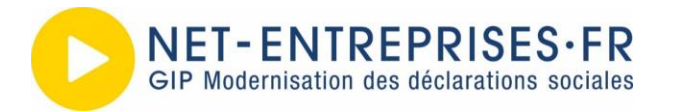

### Le lien déclarant/ déclaré

#### **Désormais, l'appui sur les droits de la DSN est examiné avant toute mise en place d'un nouveau service.**

- ➢ D'une part, au niveau de l'organisme proposant le service
- ➢ D'autre part, au niveau des entreprises et cabinets dans le cadre de leur organisation
- ➢ Le tout, à la recherche du bon équilibre entre la juste sécurisation et la simplification

#### **3 cas de figure nécessitant des droits à différents niveaux :**

- ➢ Le service est directement lié à l'acte de paie et relève naturellement des mêmes acteurs que ceux opérant la paie
	- Ne requiert pas d'habilitation spécifique
- ➢ Le service est lié à la paie mais peut être opéré par d'autres acteurs que celui en charge de la paie et de la DSN
	- Ne requiert pas d'habilitation spécifique sauf si de nouveaux sirets hors DSN sont concernés
- $\triangleright$  Le service requiert une habilitation particulière

**Ces différents cas de figure qui ont leur propre gestion d'habilitations peuvent être complétés de dispositifs visant à vérifier la légitimité d'accéder aux informations d'un siret.**

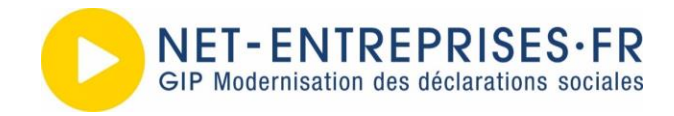

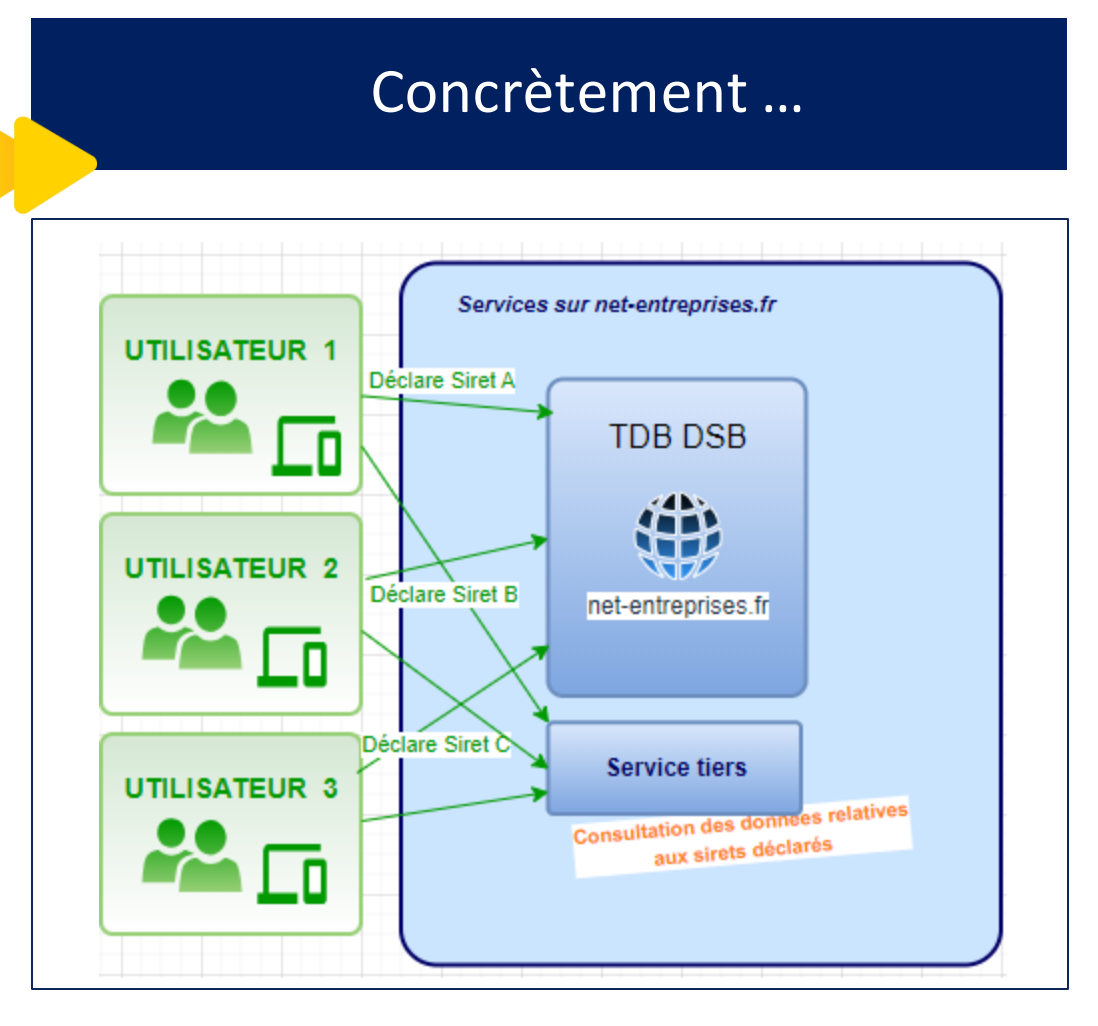

Le service est directement lié à l'acte de paie et relève naturellement des mêmes acteurs que ceux opérant la paie

- **1. Le service tiers hérite directement des droits DSN**
- **2. Les sirets accessibles pour le déclarant sont les mêmes que ceux ayant fait l'objet d'une DSN par le déclarant.**
- **3. Les limites des accès aux données personnelles sont également les mêmes, le déclarant n'accède qu'aux retours résultant des dépôts qu'il a opérés.**

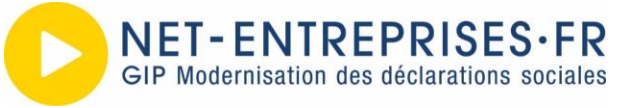

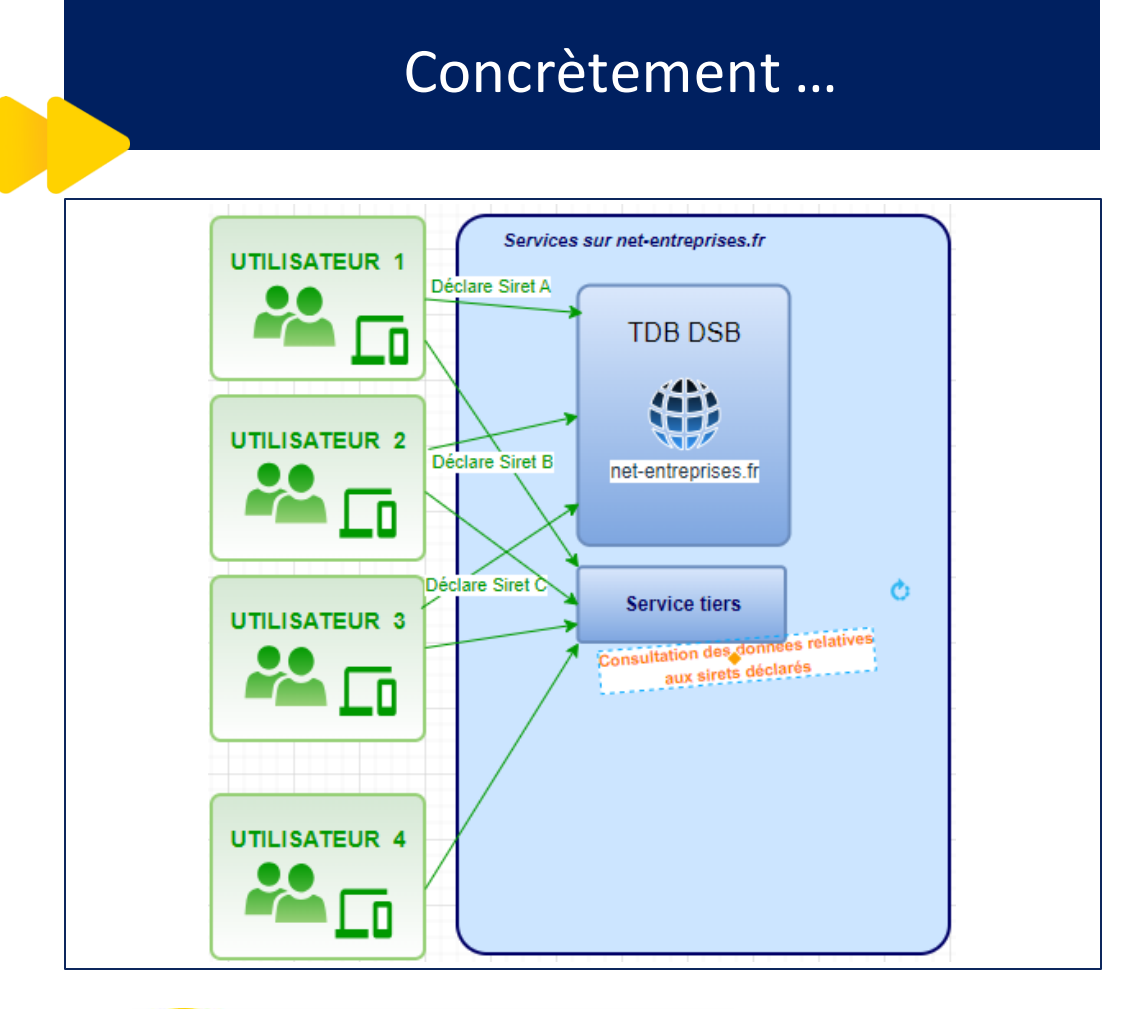

Le service est lié à la paie mais peut être opéré par d'autres acteurs que celui en charge de la paie et de la DSN

- **1. Les utilisateurs de la DSN peuvent accéder au nouveau service après avoir ajouté le service et les droits associés dans les portefeuilles concernés**
- **2. Il est vérifié que les SIRET déclarés pour ce nouveau service font bien partie de ceux déclarés en DSN**
- **3. Il est important de garder la relation entre le siret déclarant de la DSN, qui doit être le déclarant des sirets déclarés dans le service tiers.**

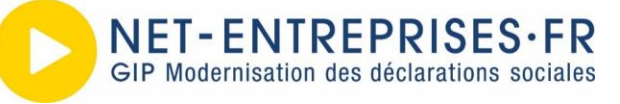

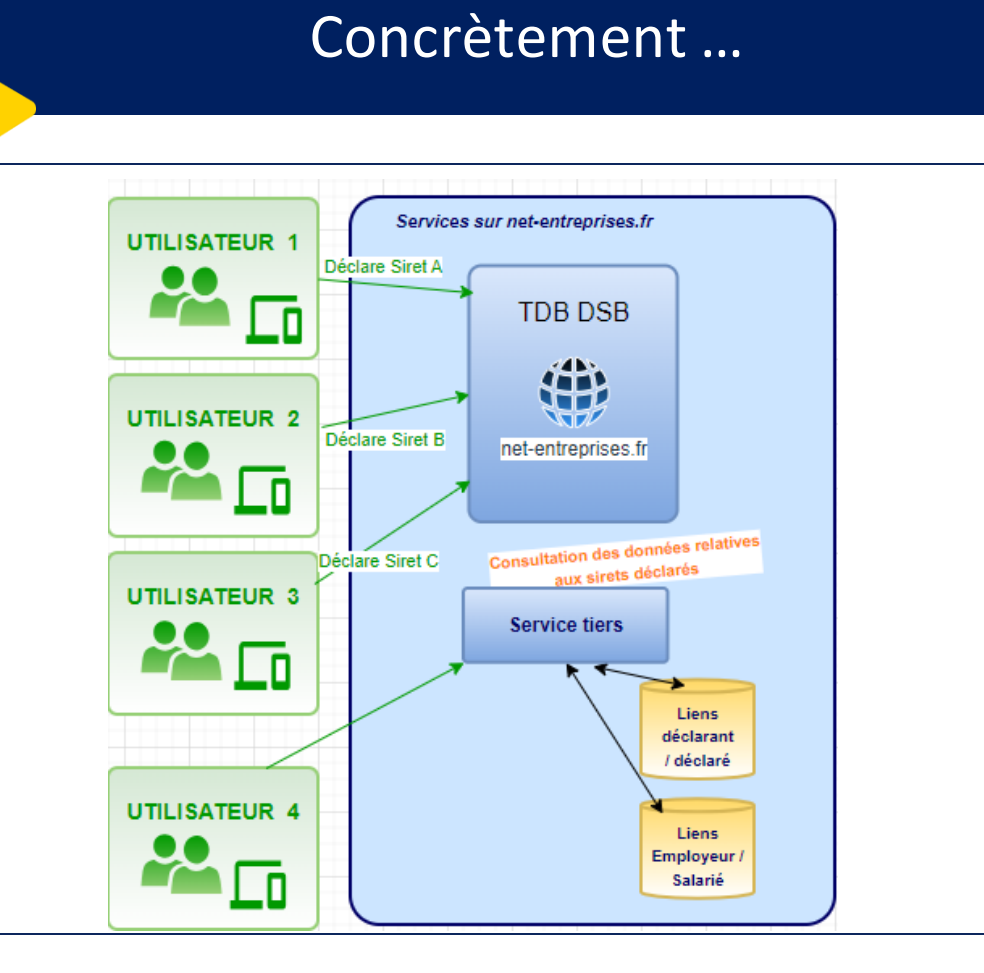

Concrètement ... and the service requiert une habilitation particulière

- **1. Les nouveaux droits doivent être saisis pour les déclarants autorisés sur ce nouveau service.**
- **2. Pour sécuriser ces nouveaux services il peut être prévu que soit vérifié : Que les SIRETS déclarant sont bien ceux déclarant les SIRET déclarés en DSN Si le service porte des éléments en relation avec des salariés, que ces salariés sont bien salariés de l'établissement déclaré**

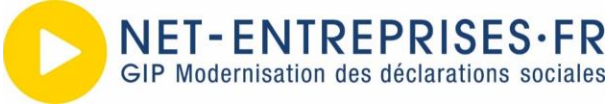

### **Net-Entreprises – Des moyens de contrôles**

#### Sélection du siret souhaité VIII d'Alexandre Illustration

**Le mandat implicite ne se substitue pas aux vérifications possibles au travers des relations déclarant/déclarés (Quel cabinet a déclaré quel siret).**

- ➢ **Net-Entreprises au travers des DSN émises chaque mois exploite ces relations et permet de sécuriser l'accès à certaines informations.**
	- **Par exemple : avant d'accéder au Simulateur Bonus/Malus pour estimer le taux de contribution d'assurance chômage, l'utilisateur se voit rappelé ses relations déclarant/déclarés et ne pourra accéder aux taux uniquement pour les établissements connus de ces liens déclarants/déclarés.**

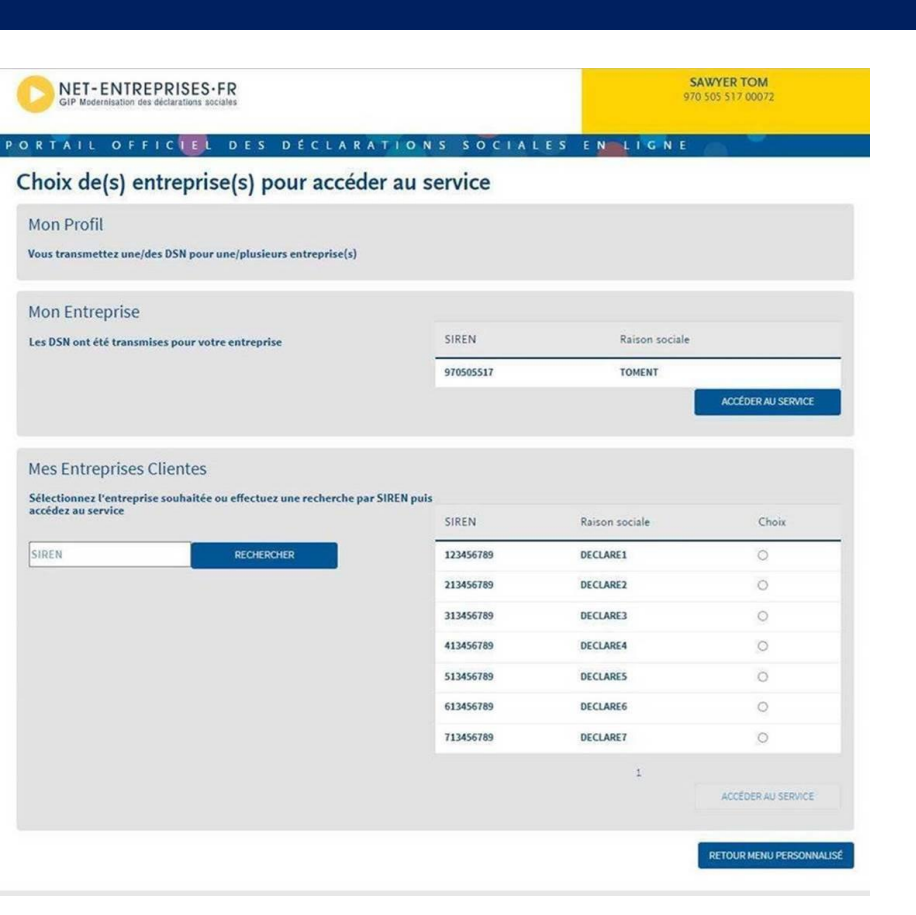

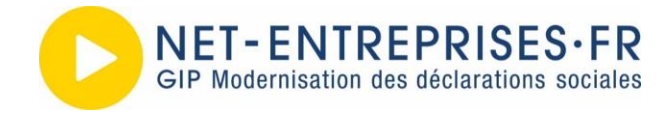

### **Le lien déclarant / déclaré**

### Net-Entreprises – Des moyens de contrôle

**Net-Entreprises met également à disposition des systèmes déclaratifs de la sphère sociale, des moyens de contrôle basés sur les données collectées des DSN :**

- ➢ L'accès à un système d'interrogation et de consultation des liens déclarant/déclarés
- ➢ L'accès à un système d'interrogation et de consultation des relations employeur/salariés

**Ces différents moyens permettent d'offrir des services pour les cabinets qui offrent la bonne et juste information. Il est en effet impossible d'accéder via ces mécanismes à des données non gérées par un cabinet.**

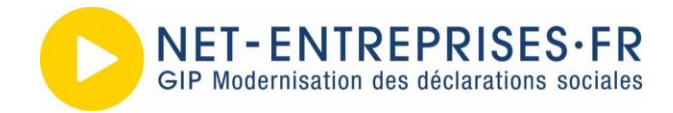

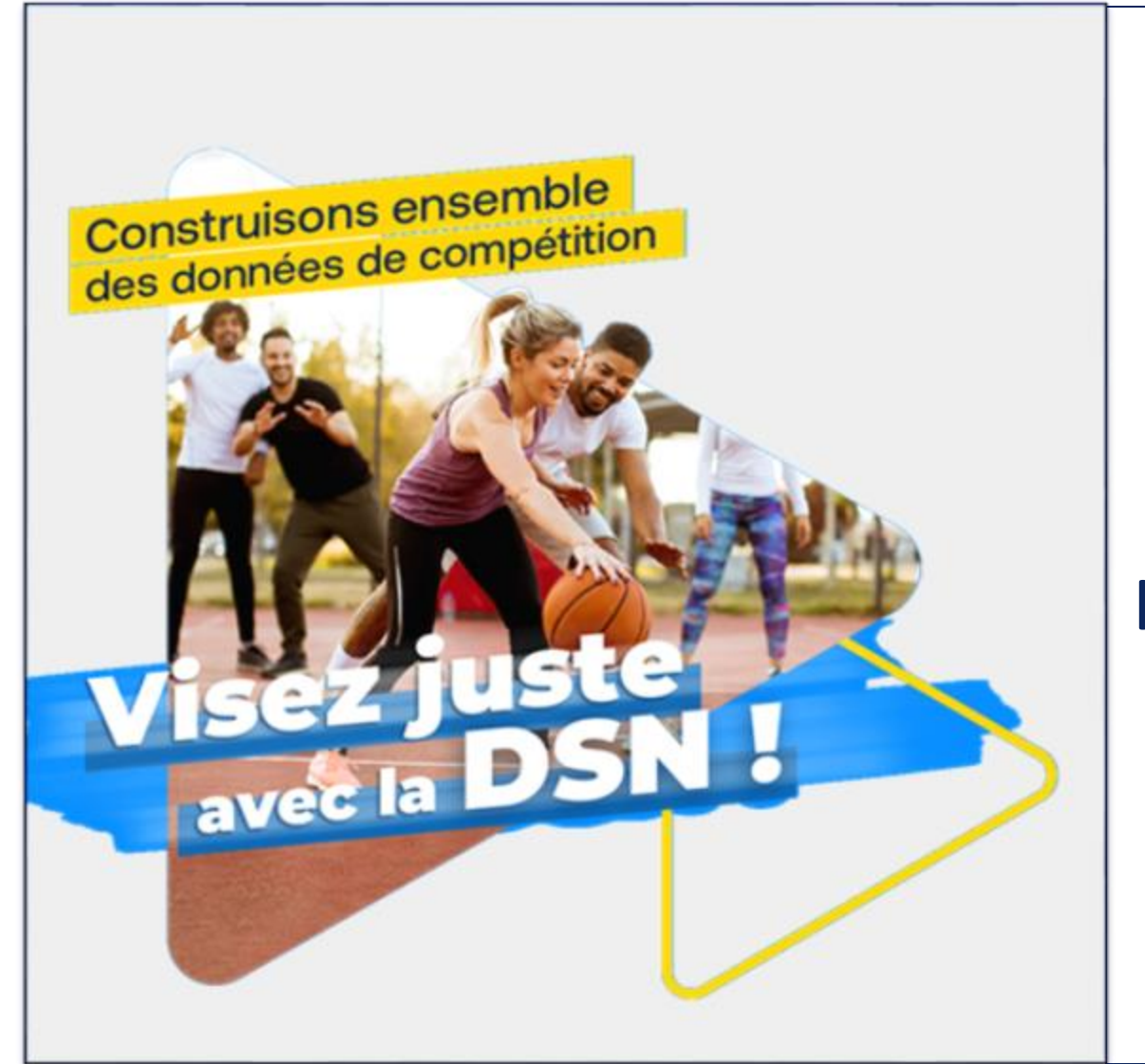

Les nouveaux services de la CDC autour du compte formation, de l'apprentissage et le passeport de prévention

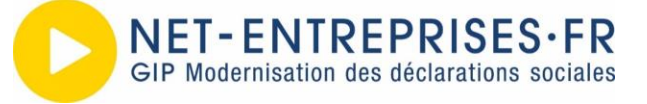

### Les services de la CDC sur Net-Entreprises

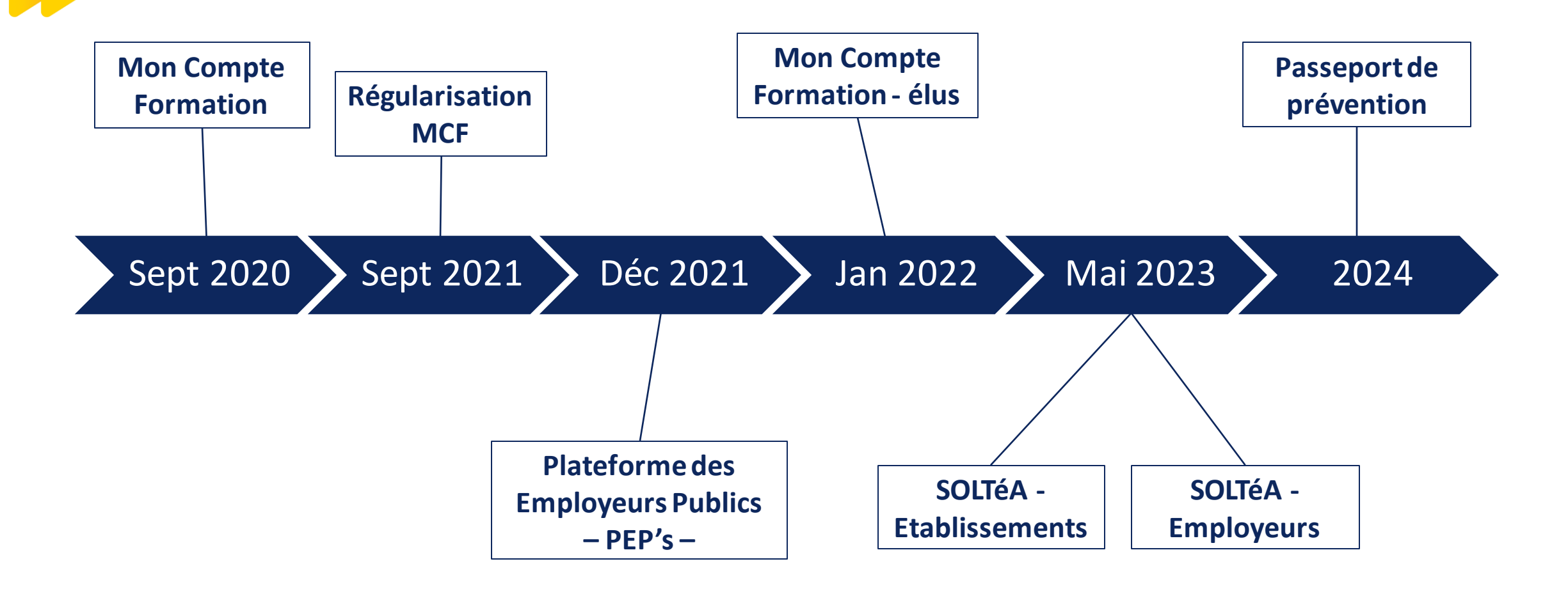

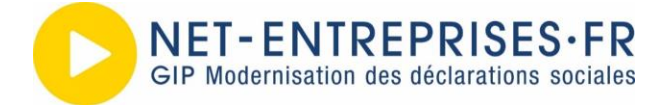

### **Les services de la CDC sur Net-entreprises**

#### **Accessible aux employeurs et aux collectivités pour interagir avec le compte formation de leurs salariés ou des élus**

- ➢ Service Mon Compte Formation / Elu
	- Permet d'abonder le compte d'un salarié ou d'un élu
- ➢ Service Régularisation
	- Permet de régulariser en ligne les droits CPF des salariés

#### Plateforme MCF Plateforme Employeurs Publics PEP's

#### **Accessible aux employeurs publics pour gérer l'ensemble des processus retraites destinés à leurs agents**

- ➢ Réaliser les démarches auprès des régimes de retraite et autres fonds gérés par la Caisse des Dépôts
- ➢ Suivre les cotisations versées et traiter les déclarations
- ➢ Gérer la carrière des agents fonctionnaires et contractuels de la Fonction publique

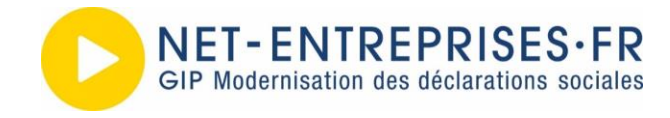

### **Les services de la CDC sur Net-entreprises**

#### **Accessible aux organismes habilités et aux employeurs pour gérer le solde de la taxe d'apprentissage**

- ➢ Service SOLTéA Etablissements
	- Permet à un organisme de s'habiliter à percevoir le solde de la taxe d'apprentissage et de suivre les versements effectués

#### ➢ Service SOLTéA - Employeurs

• Permet le fléchage des fonds vers les organismes habilités à percevoir le solde de la taxe d'apprentissage

#### Plateforme SOLTéA Passeport de prévention

#### **Accessible aux employeurs et aux organismes de formation**

- ➢ Service Passeport de prévention
	- Accessible au premier semestre 2024
	- Permettra de déclarer un justificatif de formation pour un salarié dans le domaine de la santé et sécurité au travail
	- Permettra aux employeurs de vérifier / compléter la saisie faite par les organismes de formation

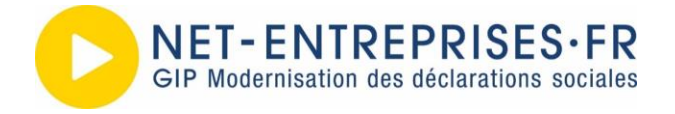

2024

# Les services CDC sur Net-Entreprises

### Prochainement

#### **SOLTéA**

- ➢ Etablissement
	- Créer ou renouveler son inscription sur le service pour faire partie de la liste des organismes habilités pour la campagne 2024
		- Du 02/11/2023 au 31/12/2023
- ➢ Employeurs
	- Possibilité pour les Tiers déclarants de demander la reconstitution de leur portefeuille en présentant un justificatif
	- 05/10/2023 : Fin des fléchages 2023
	- Travaux en cours pour optimiser la plateforme pour la campagne 2024

#### **Passeport de prévention**

- ➢ Ouverture 1er semestre 2024
- ➢ Saisie par les organismes de formation dans les 3 mois qui suivent la formation
- ➢ Contrôle à faire par l'employeur en fin d'année pour ses salariés

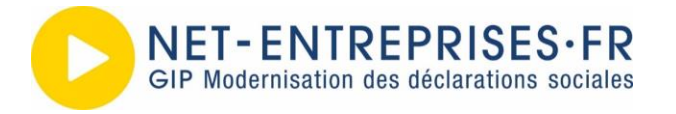

### Les services CDC sur Net-Entreprises

### Bon à savoir !

**Les applications de la CDC sont également** 

**accessibles directement en utilisant** 

**l'identité numérique de Net-entreprises.**

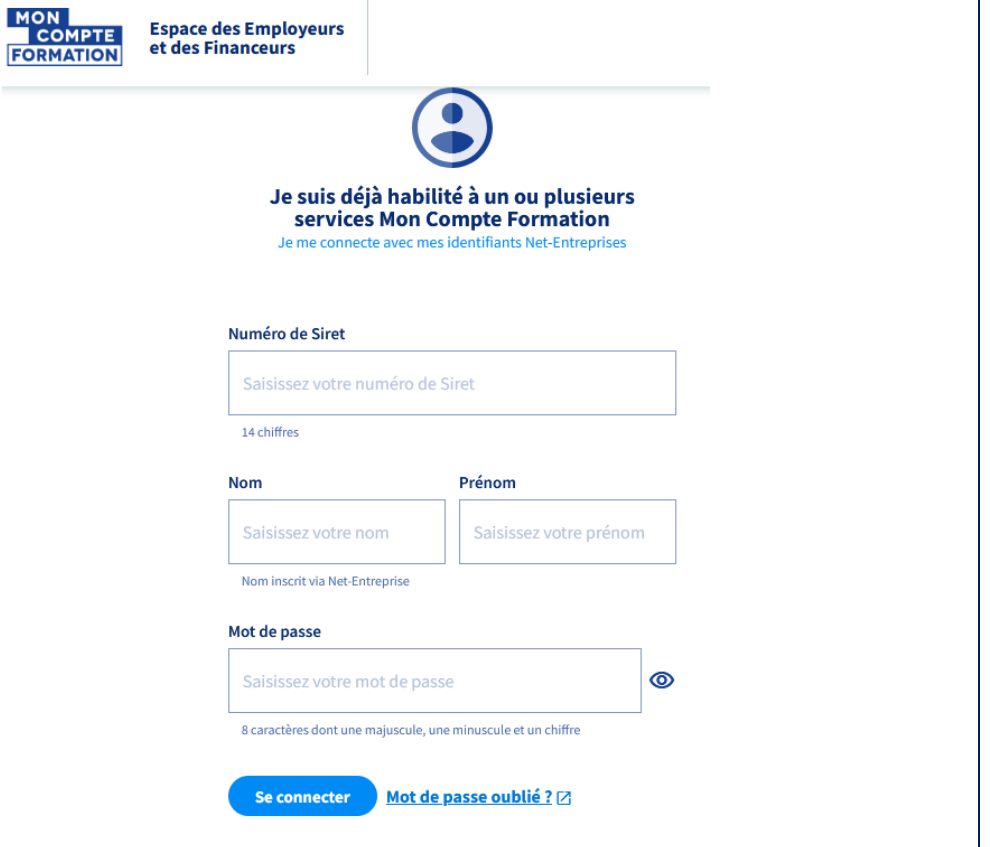

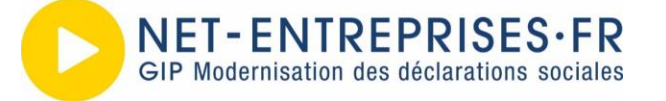

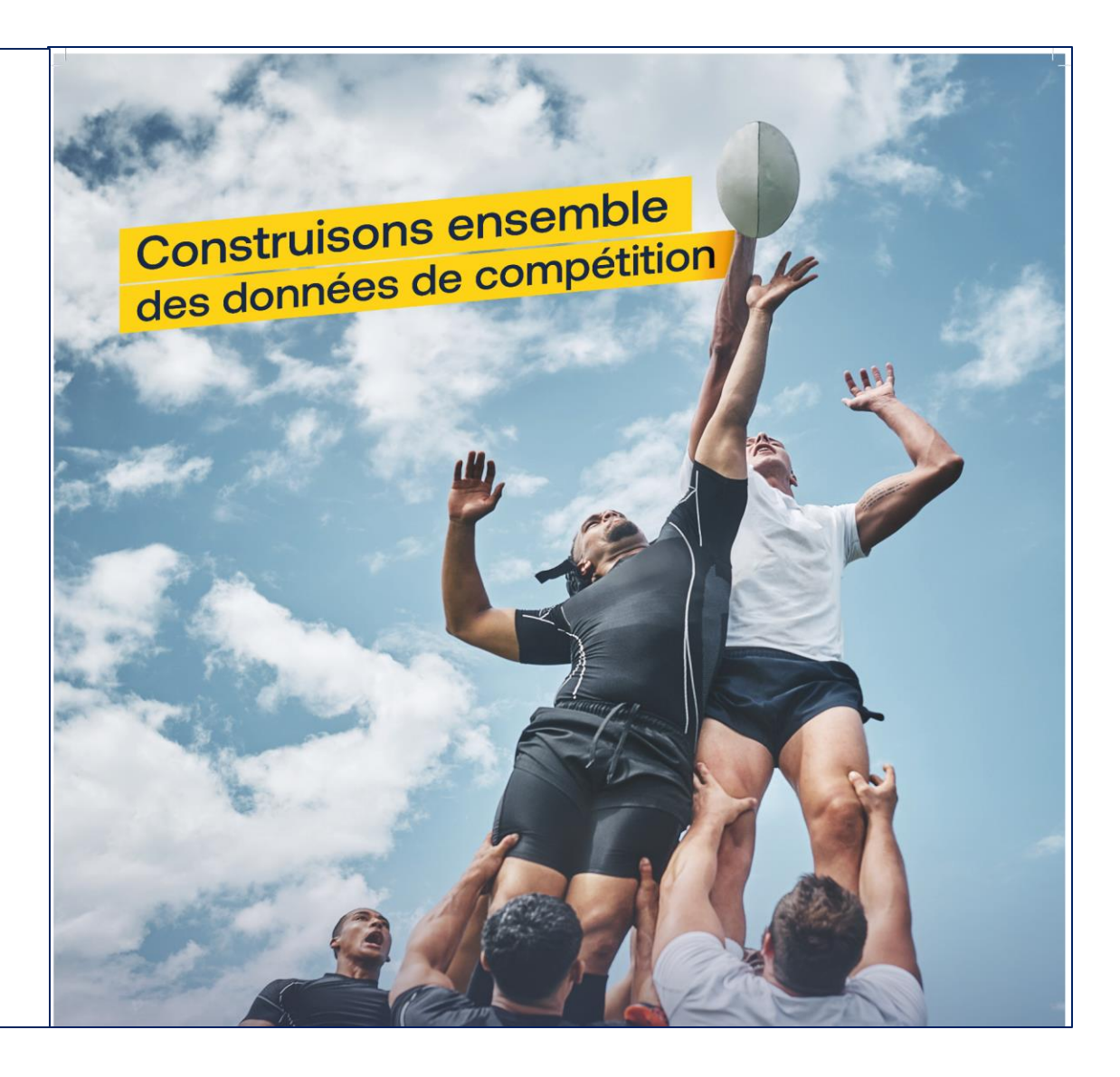

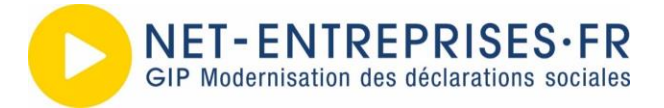

### 1. Vos portefeuilles

**Avant de commencer l'ajout d'un service et donc des habilitations associées, il est nécessaire de connaitre les conditions d'accès au service. Est-ce qu'il s'agit d'un service annexe à la DSN et donc accessible déjà aux déclarants DSN, est-ce que ce service nécessite des droits particuliers. Il est inutile de s'habiliter sur chaque siretsi cela n'est pas un prérequis nécessaire à l'accès au service. Vous risquez d'engendrer un nombre important d'habilitations, complexifiant la gestion de votre compte.**

#### **2 types de portefeuilles**

- Portefeuille entreprise («portefeuille par défaut ») : pour gérer l'entreprise du cabinet
- Portefeuille clients : gérer l'ensemble de vos clients, filiales...
- ➢ Les droits de ces 2 types de portefeuille vous permettent de cloisonner les informations relatives à votre cabinet de celles liées à vos clients.

#### **Une gestion souple et spécifique à votre cabinet :**

- Gestion des portefeuilles selon votre organisation
- Droits différents dans chaque portefeuille

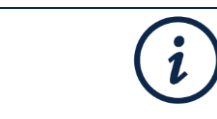

- Le nombre de portefeuilles n'est pas limité
- Ces portefeuilles peuvent contenir plusieurs entreprises

Plus il y a d'acteurs, de services et d'entreprises dans un portefeuille, plus sa gestion en sera fastidieuse.

Nous vous conseillons de ne pas dépasser 100 sirets à gérer dans un portefeuille.

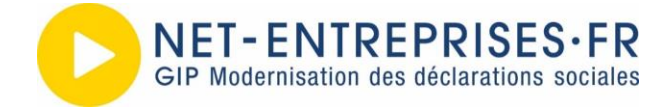

### 2. Les droits déclaratifs (« Habilitations »)

#### **AJOUT D'HABILITATIONS DANS UN PORTEFEUILLE**

#### **SOLUTION 1 : Gestion manuelle**

 $\mathcal{L}$ s Conseillée si vous avez peu de modifications à faire

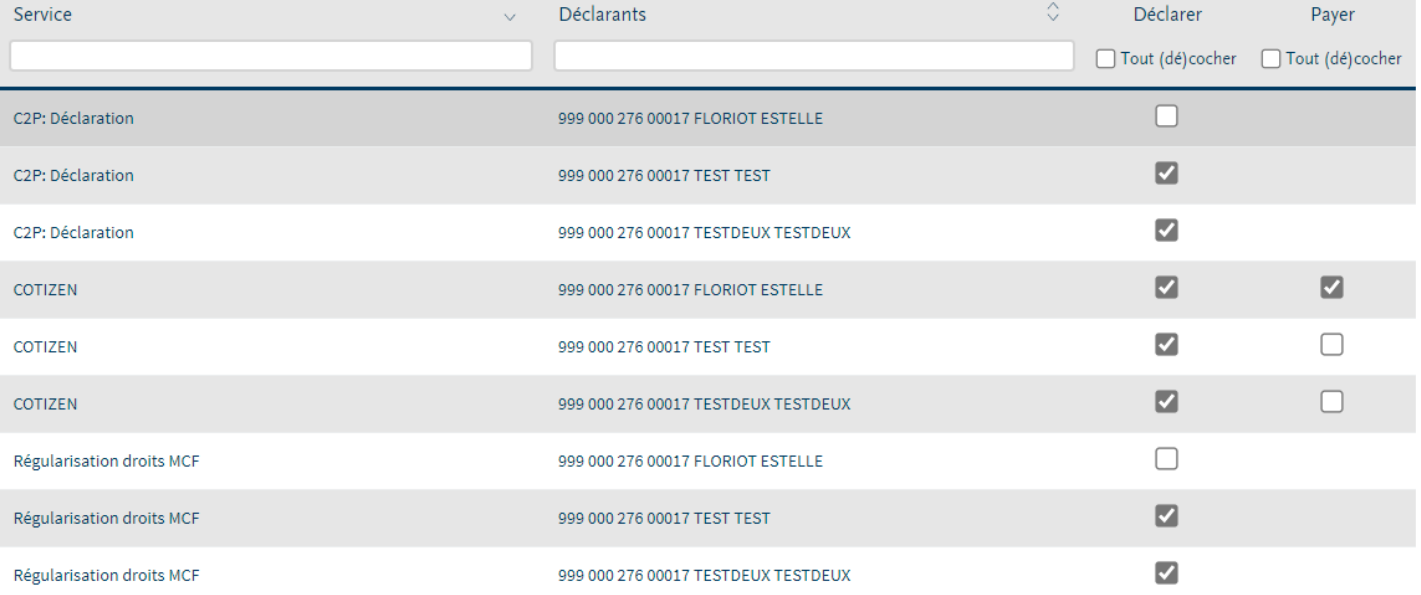

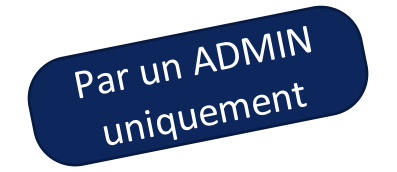

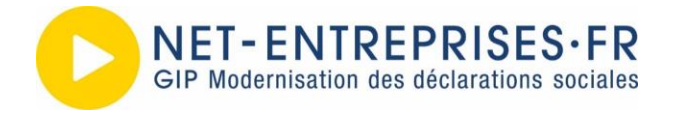

### 2. Les droits déclaratifs (« Habilitations »)

#### **AJOUT D'HABILITATIONS DANS UN PORTEFEUILLE**

#### **SOLUTION 2 : Gestion automatisée**

- › Dépôt de fichier avec un traitement différé permettant de traiter des habilitations en masse
	- 1. Dépôt de fichier avec la liste des établissements à ajouter/supprimer
	- 2. Ajout ou suppression d'un service déclaratif dans un portefeuille
	- 3. Dépôt de fichier avec la liste des habilitations

par déclarants / établissements et services déclaratifs

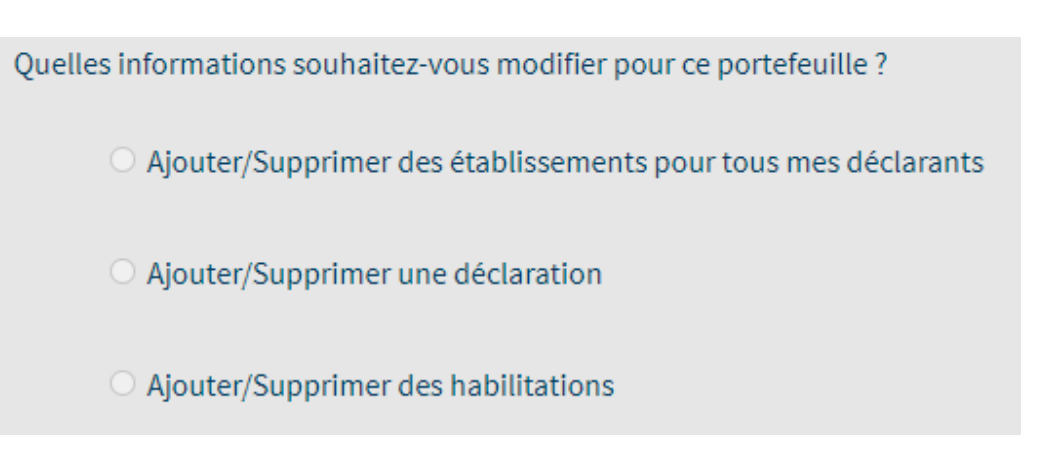

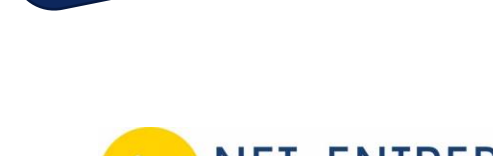

Par un ADMIN

par un nument

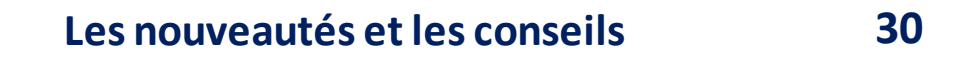

### 2. Les droits déclaratifs (« Habilitations »)

### **Bien gérer ses habilitations**

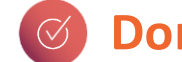

**Donner les droits à bon escient**

#### Exemple :

- En cas de nouvel établissement dans le portefeuille :
	- › Ne pas ajouter tous les services si ce n'est pas nécessaire
- Avant une demande création d'habilitations en masse (avec existant)
	- › Voir l'existant (en générant le fichier des habilitations)
	- › L'adapter (penser à supprimer toutes les lignes non modifiées) Avant une demande création d'habilitations en masse (avec existant)
- S'il n'y a pas d'existant (nouveau déclarant)
	- › Partir du modèle de fichier et pas des habilitations existantes

#### Ensemble, participons à la performance de l'application

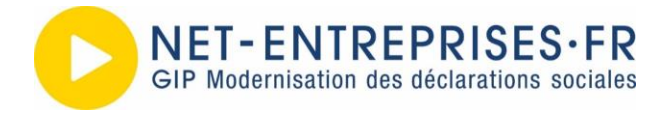

### 2. Les droits déclaratifs (« Habilitations »)

### **Bien gérer ses habilitations**

**Faire un « nettoyage » régulier des habilitations**

#### Exemple :

- Supprimer les habilitations des établissements qui ne font plus partie de votre périmètre (Cessation d'activité ou client pour lequel vous n'avez plus mandat).
- Supprimer les habilitations des déclarants qui ne font plus partie de votre organisation (radier avec ou sans transfert)

Plus la demande d'habilitation est ciblée, plus elle pourra être traitée rapidement

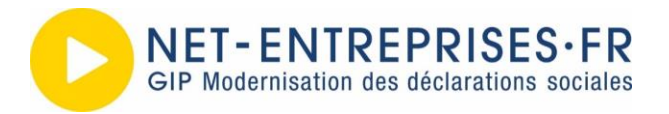

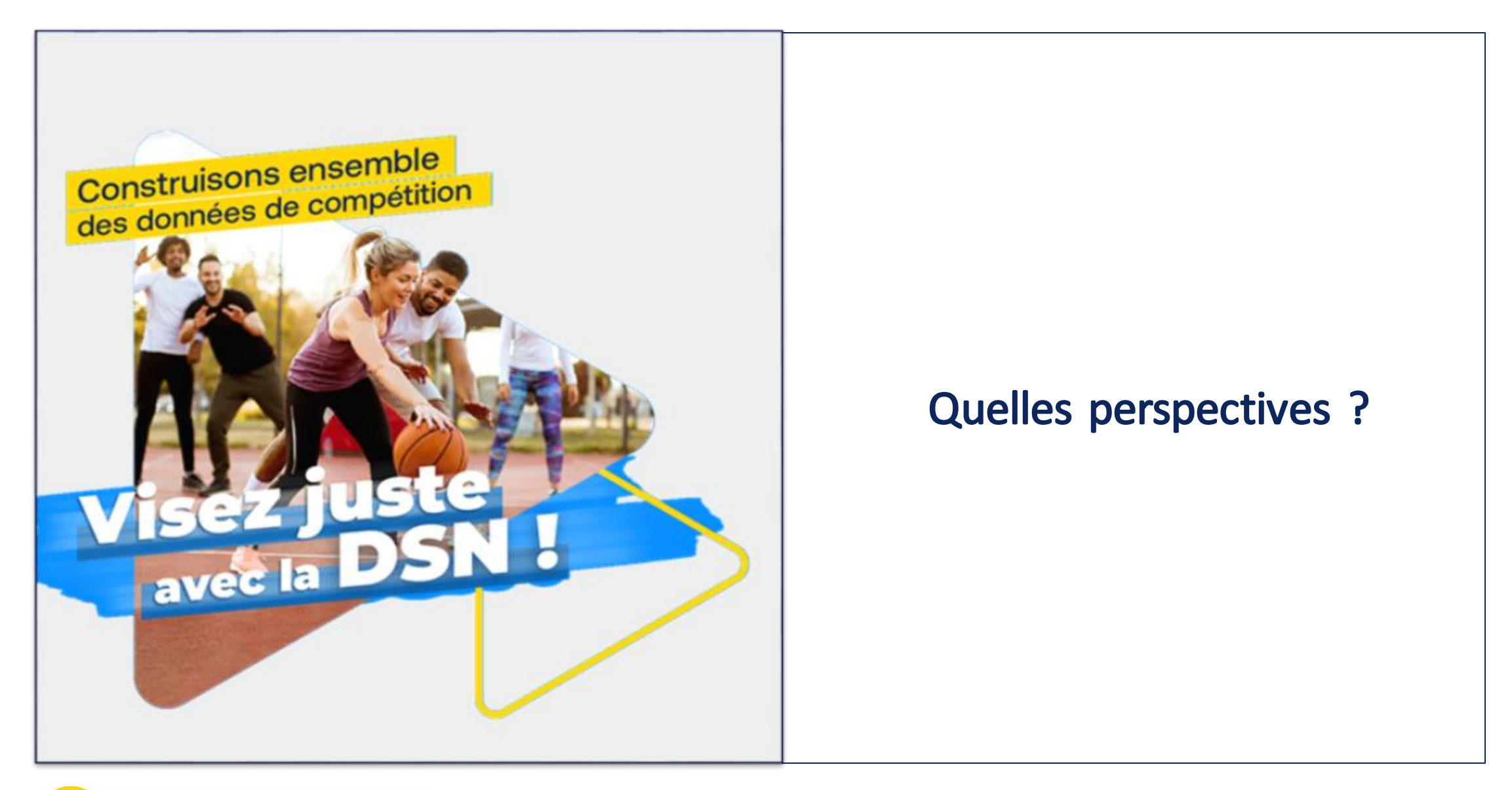

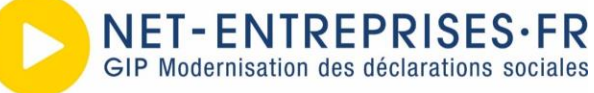

### Evolutions

#### **Hors usages API, les tableaux de bord Net-Entreprises & DSN sont très sollicités.**

➢ Afin de simplifier les usages et de gagner en homogénéisation, nous avons débuté un chantier visant à centraliser les informations de ces 2 tableaux de bord directement dans votre espace connecté Net-Entreprises.

#### **De nouvelles fonctionnalités plus pratiques.**

- ➢ Pour vous permettre d'avoir des fonctionnalités le plus « clef en main » possible, nous allons développer 2 nouveaux parcours concernant l'arrivée et le départ d'un collaborateur de votre cabinet.
	- A la clef, un gain de temps dans votre gestion du compte Entreprise.

#### **La gestion en masse des habilitations.**

- ➢ Qui peut connaitre des allongements de durée de traitement, surtout lors de la mise en ligne d'un nouveau service, nous devons continuer de vous garantir des délais de traitement conformes.
	- Cela passe par aussi par votre action. Il est nécessaire au préalable de vérifier que les ajouts sont indispensables et que les ménages précédents ont été faits.

En cas d'usage massif, le service peut nécessiter un temps de traitement assez long. Assurez-vous d'une anticipation suffisante dans son usage.

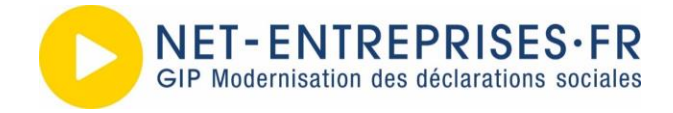

# Questions - Réponses

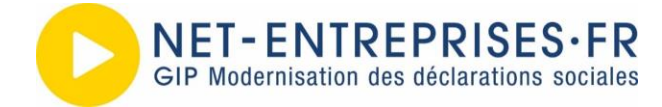

### Merci de votre attention

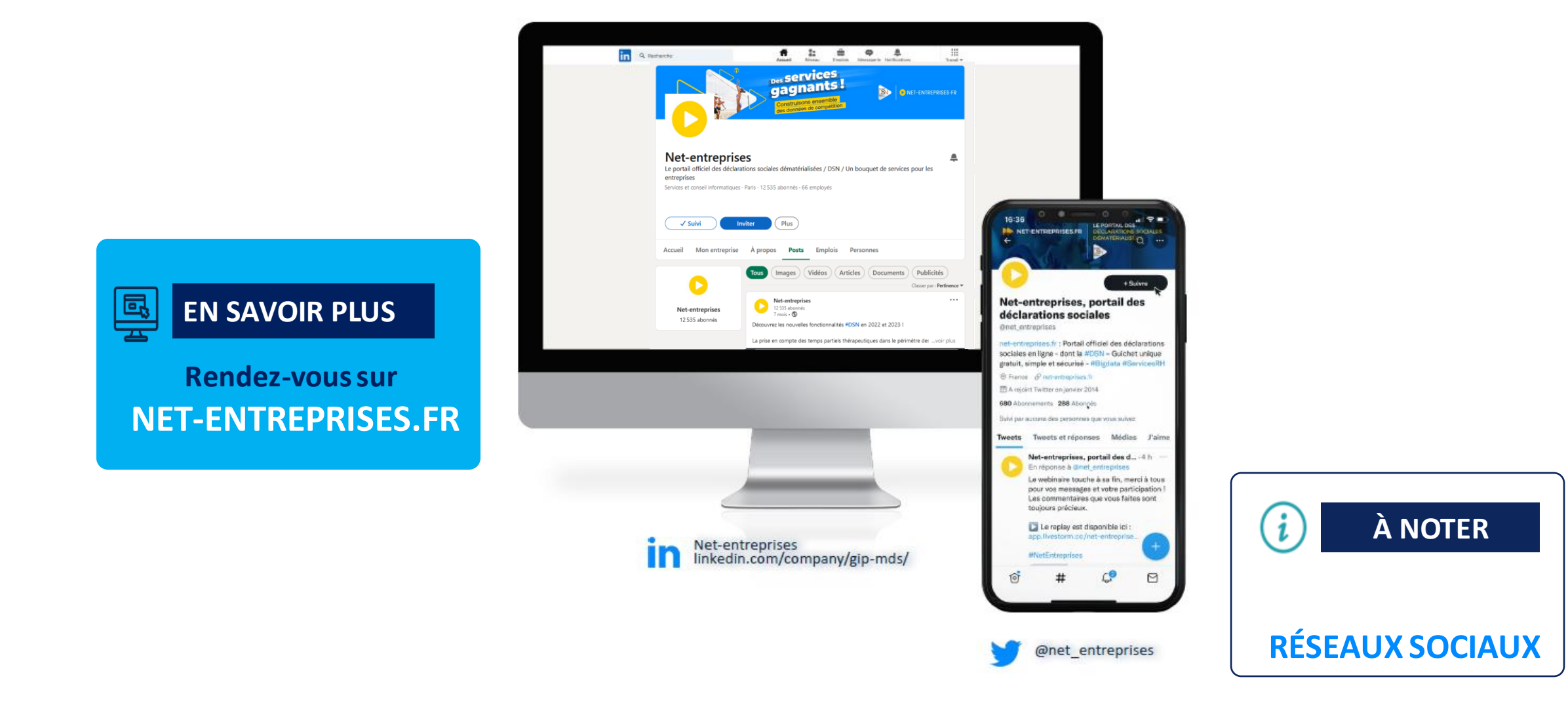